## Getting Started with the Virtual Classroom

New course content becomes available at the point of purchase. The **My Courses** page lists Courses you are actively taking, and any you've completed.

Despite that Courses are fully opened at the point of purchase, you have to engage that content for it to "start."

From the **My Courses** menu, the list of **Active Courses** displays your purchased Course(s). If it doesn't, let me know ASAP.

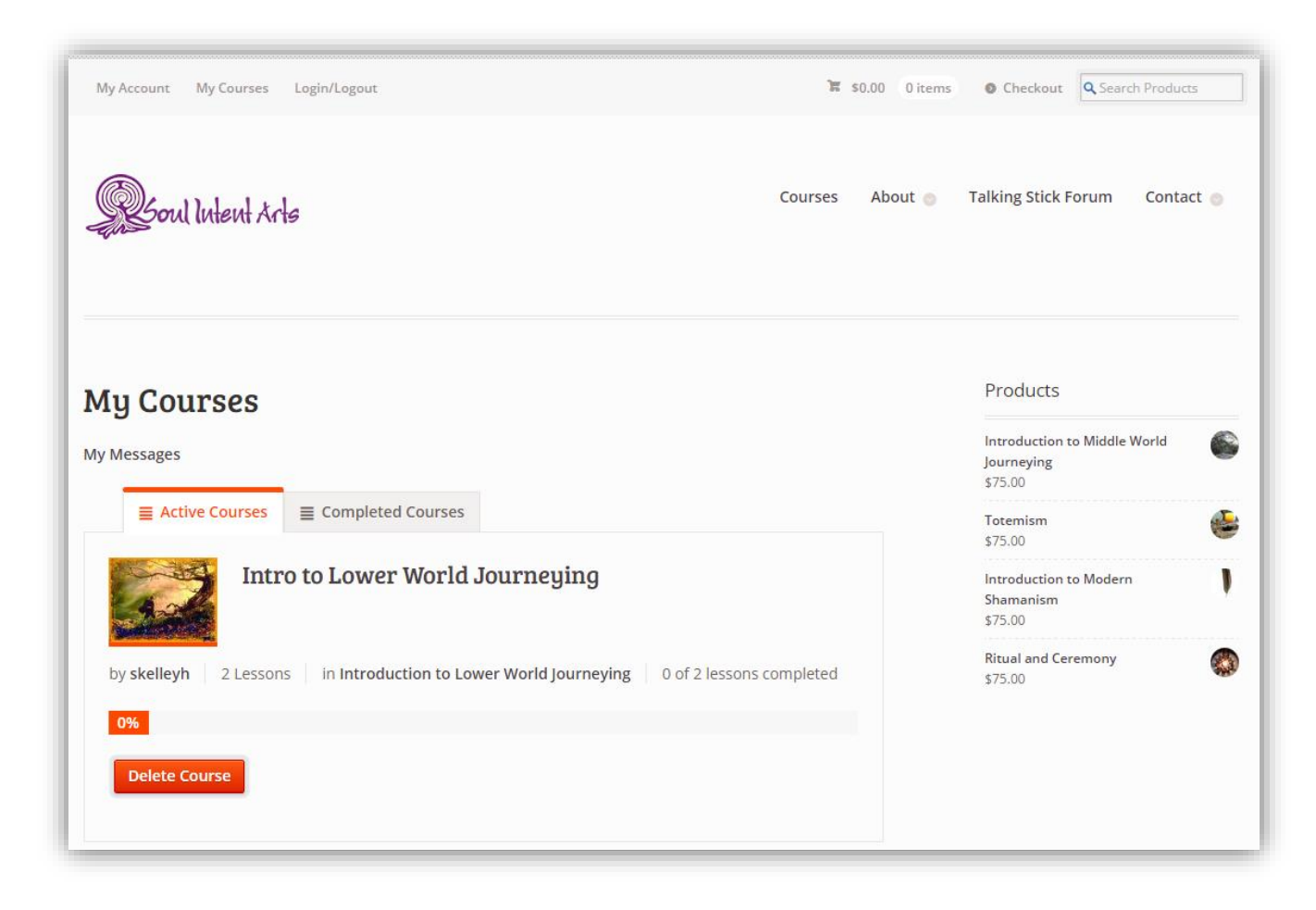

Click the title of the current Course to access it.

The course page is mostly an overview of what we will be doing and goals.

At the bottom of the course page are the **Lessons**. Lessons are the heart of the virtual classroom. Some Courses have only one Lesson. Some have multiple. When you access the first of multiple Lessons in a course, the next Lesson title will be indicated at the bottom right of the page (even if it is in the next Course). Likewise, the previous Lesson title will be indicated at the bottom left of the page. Clicking these titles take you to those Lessons. Remember that a new Course is released on the first of the month, so if you click ahead on a Lesson title and it says you don't have access yet, that's why. It will be available on the first of the month.

This Course has only one Lesson.

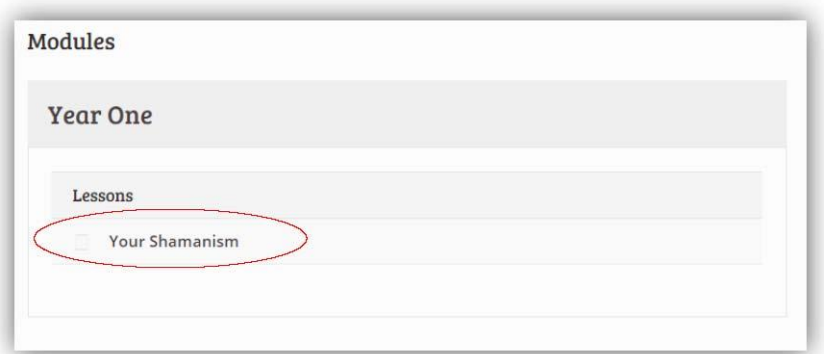

Click the first Lesson to begin it.

Below most Lessons is a **Quiz**.

To take the quiz, click the **View Lesson Quiz** button.

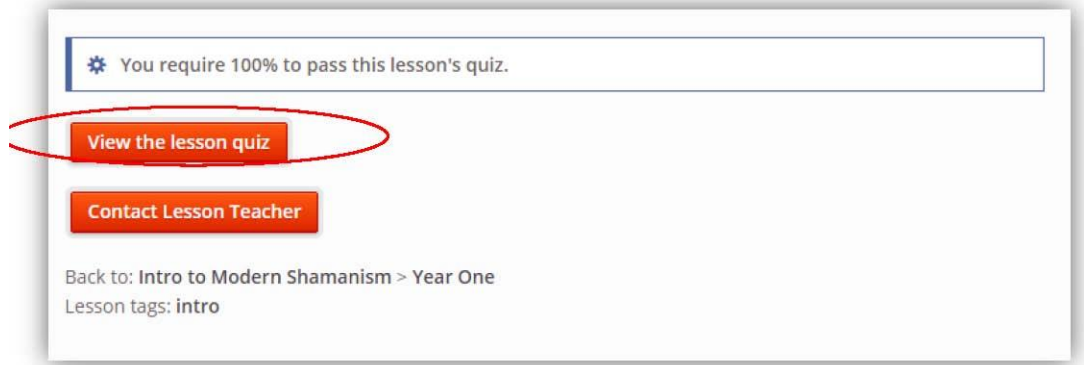

This starts the quiz.

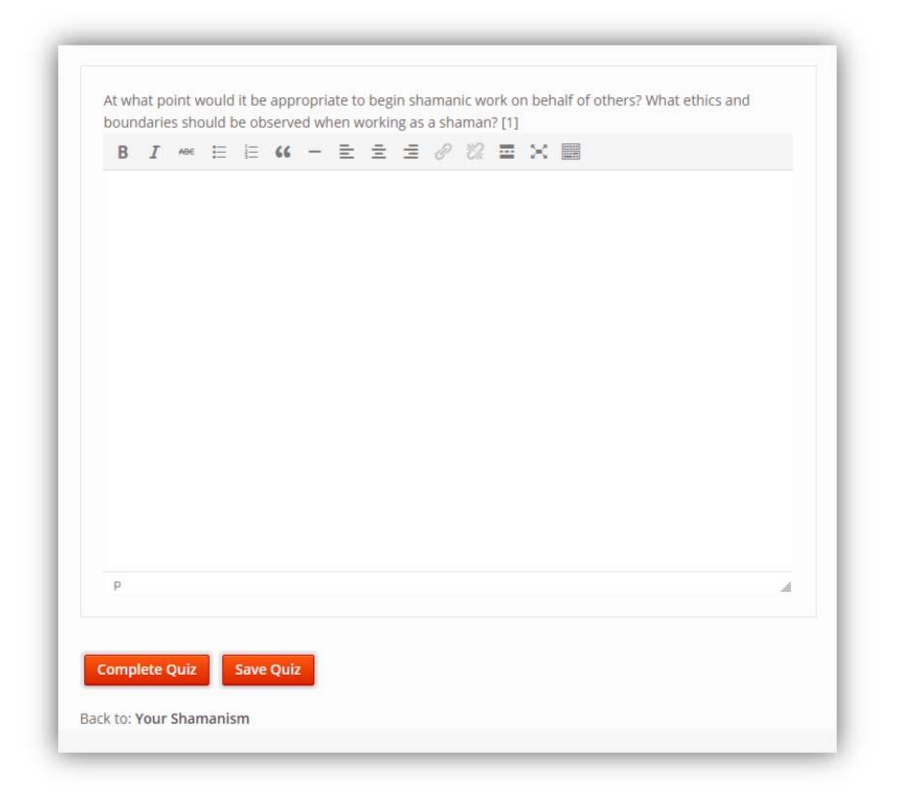

Quiz questions are always for your thought processing, and to give me ideas on how the material is personalizing for you. There's no correct or incorrect answer. Be willing to be honest, and to share that part of you. Also, do write the responses to quizzes elsewhere and paste them into the actual quiz. This extra effort preserves your notes, and saves heartache in case the technology mangles your submission.

You can stop a quiz half-way and come back to it by clicking the **Save Quiz** button. When you have entered all of your responses and wish to submit it, click the **Complete Quiz** button.

Each quiz must be completed before the Lesson is considered complete.

Always consider sharing your quiz insights on the forum. Quiz responses come only to me and are confidential, though I'm certain others would have interest in your experiences and thoughts.

Once you've completed a Course, it will be listed on **My Courses -> Completed Courses**. You can refer back to it as long as you have access to this site.

The next Course will be the top one listed under **Active Courses**.